## **AutoCAD and Its Applications BASICS**

## **Exercise 23-4**

- 1. Continue from Exercise 23-3 or start AutoCAD.
- 2. Start a new drawing from scratch or use a template of your choice. Save the drawing as EX23-4.
- 3. Set up the appropriate layers, including a layer for hatch patterns.
- 4. Use the **CIRCLE** and **SPLINE** commands to create closed original objects similar to those shown.

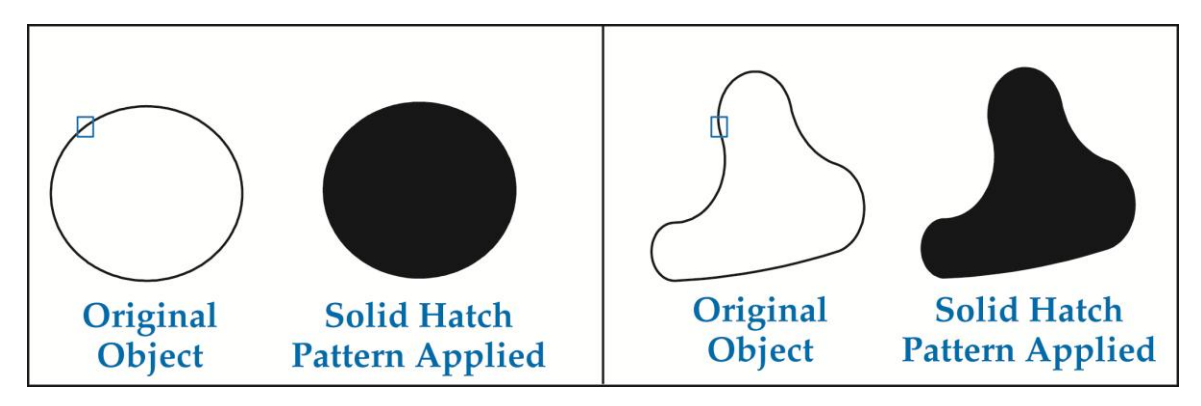

- 5. Use the SOLID hatch pattern to fill the objects as shown.
- 6. Resave and close the file.
- 7. Keep AutoCAD open for the next exercise, or exit AutoCAD if necessary.